# PowerPoint 2019 für Anfänger und Fortgeschrittene.

#### **PowerPoint 2019 für Anfänger und Fortgeschrittene.**

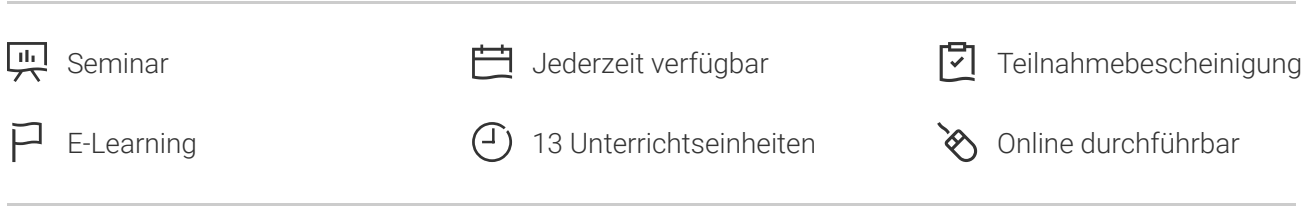

Seminarnummer: 29899 | Herstellernummer: MyComp-PP04

Stand: 05.05.2024. Alle aktuellen Informationen finden Sie unter <https://akademie.tuv.com/s/29899>

Dieser Online-Kurs bietet Ihnen eine außergewöhnliche E-Learning-Methodik in der virtuellen Office-Anwendung. Lernen Sie in Ihrem eigenen Tempo und in eigener Reihenfolge direkt in der virtuellen Anwendung. Der Kurs wurde von professionellen Dozenten mit mehr als 27 Jahren Erfahrung entwickelt und bietet Ihnen abwechslungsreiche, interaktive Multimedia-Lektionen mit Video, Audio und Untertitel. Praktische Übungen mit Echtzeit-Analyse von den Aktionen und Resultaten helfen beim Lernen. Dieser Online-Kurs kann zur Prüfungsvorbereitung zum Microsoft Office Specialist (MOS) dienen.

### Nutzen

Entdecken Sie das Präsentationsprogramm PowerPoint 2019 und lernen Sie, alle Funktionen zu beherrschen. In dieser Schulung lernen Sie von den Grundfunktionen bis zu fortgeschrittenen Funktionen alles kennen, was Sie mit der Software erreichen können. Für diesen Online-Kurs wird keine eigene Software benötigt. Sie lernen in einer virtuellen Umgebung direkt in PowerPoint 2019.

# Zielgruppe

Berufseinsteiger, Jobwechsler, Unternehmer und Arbeitgeber, Experten und Spezialisten

## Inhalte des Seminars

#### **Stufe 1: Grundkenntnisse**

- PowerPoint entdecken
- Eine Präsentation öffnen ■
- Allgemeines zum Programmumfeld
- Ansichtsmodus, Ansichtszoom
- Zugang zu den Folien, Folien erstellen ■

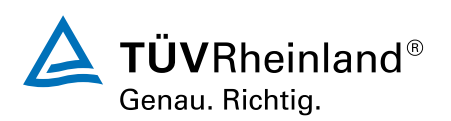

### [akademie.tuv.com](https://akademie.tuv.com/)

- Wissenswertes: Markieren, Kopieren und Verschieben  $\overline{\phantom{a}}$
- Folien auswählen und löschen ٠
- Wissenswertes: Dateien speichern, eine Präsentation speichern ò,
- à. Wissenswertes: Eingabehilfen
- $\overline{\phantom{a}}$ **Texteingabe**
- Befehle rückgängig machen und Wiederherstellen Ű.
- Folien kopieren und verschieben Ė
- Text auswählen und bearbeiten Ė
- Notizenseite  $\overline{\phantom{a}}$
- Die Rechtschreibprüfung  $\mathcal{L}_{\mathcal{A}}$
- Synonyme und Übersetzung a,
- Text suchen und ersetzen  $\overline{\phantom{a}}$
- Eine Bildschirmpräsentation vorführen  $\mathcal{L}_{\mathcal{A}}$
- Seiteneinrichtung und Ausrichtung ٠
- Vorschau und Druck  $\overline{\phantom{a}}$
- Eine neue Präsentation erstellen Ì.
- $\mathcal{L}_{\mathcal{A}}$ Design und La yout
- **Wissenswertes: Formatierung von Zeichen**
- $\overline{\phantom{a}}$ Schriftar t
- Groß- und Kleinschreibung  $\blacksquare$
- Größe und Abstand der Schriftzeichen  $\overline{\phantom{a}}$
- Spalten und Absatzausrichtung Ì.
- Absätze mit Aufzählungszeichen  $\overline{\phantom{a}}$
- Abstände zwischen Absätzen und Zeilen ò,
- $\overline{\phantom{a}}$ Lineale für den Text
- Absatzeinzug ×
- $\mathcal{L}_{\mathcal{A}}$ Verwaltung von Tabs
- $\blacksquare$ Eine Textformatierung übertragen

#### **Stufe 2: Fortgeschrittene**

- Erstellen von Folien und Eingeben von Text in der Gliederungsansicht
- Verwaltung der Gliederungsansicht  $\overline{\phantom{a}}$
- Text in der Gliederung verschieben  $\mathcal{L}$
- Eine Präsentation über ein Word-Dokument erstellen à.
- Objekte auswählen, löschen und verschieben  $\overline{\phantom{a}}$
- Ì. Gitternetzlinien und Führungslinien
- ■■■■■■■■■■■■■■■■■■■■■■■■■■■■■■■■■■■■■Formen zeichnen Ì.
- Objekte kopieren und duplizieren Ė
- Die Größe eines Objekts ändern

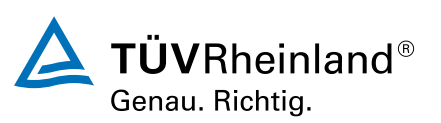

[akademie.tuv.com](https://akademie.tuv.com/)

- Objekte bearbeiten ■
- Ein Objekt formatieren ■
- Linien formatieren ■
- Objekte mit Effekten ■
- Die Formatierung eines Objekts kopieren ■
- Drehen und Ausrichten eines Objekts ■
- Objekte ausrichten und verteilen ■
- Objektreihenfolge ■
- Objekte gruppieren oder eine Gruppierung aufheben ■
- Ein Textfeld formatieren ■
- Texteffekte ■
- Bilder einfügen und speichern ■
- Ein Bild formatieren ■
- Bilder verwalten ■
- Eine Tabelle erstellen und einfügen ■
- Tabellenformatvorlagen ■
- Ändern und Formatieren einer Tabelle ■
- Verwaltung der Zeilen und Spalten einer Tabelle ■
- Zellen und eine Tabelle verwalten ■
- SmartArt-Grafiken einfügen, verwalten und formatieren ■
- Hyperlink ■
- Hintergrund von Folien ■
- Wissenswertes: Kopf- und Fußzeile ■
- Persönliches Anpassen eines Designs ■
- Folienmaster ■
- Layouts verwalten ■
- Platzhalter verwalten ■
- Folienmaster formatieren ■
- Folienmaster verwenden ■
- Notizenmaster ■
- Handzettelmaster ■

# Wichtige Hinweise

Die reinen Inhalte dieses E-Learnings betragen 600 Minuten. Je nach Lerngeschwindigkeit ergibt sich daraus die reale Dauer des Trainings.

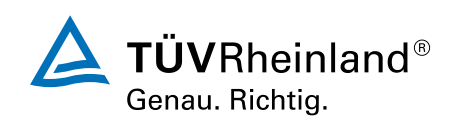

[akademie.tuv.com](https://akademie.tuv.com/)

# Terminübersicht und Buchung

Buchen Sie Ihren Wunschtermin jetzt direkt online unter <https://akademie.tuv.com/s/29899>und profitieren Sie von diesen Vorteilen:

- Schneller Buchungsvorgang ■
- Persönliches Kundenkonto ■
- Gleichzeitige Buchung für mehrere Teilnehmer:innen ■

Alternativ können Sie das Bestellformular verwenden, um via Fax oder E-Mail zu bestellen.

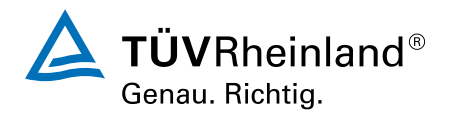